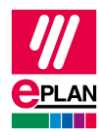

# **TechTipp: Verhalten von manuellen Stegbrücken**

Seit Version 2.5 können manuelle Brücken zwischen verschiedenen Etagen erstellt werden. Dies ist für Brücken innerhalb einer Mehrstockklemme und für Brücken zwischen verschiedenen Klemmentypen mit unterschiedlicher Etagenzählweise notwendig.

# **Altes Verhalten**

In früheren Versionen wurden manuelle Stegbrücken über die Einstellungen "Manuell, Brückenanfang" und "Manuell, Brückenende" an Klemmen gesteuert. Die Brückenlänge ergab sich automatisch innerhalb einer Etage von einer Klemme mit der Einstellung "Brückenanfang" bis zu einer Klemme mit der Einstellung "Brückenende". Durch Einfügen von Klemmen zwischen zwei nebeneinander liegenden, manuell gebrückten, Klemmen wurde die Stegbrücke "gedehnt".

## **Aktuelles Verhalten**

Seit der Version 2.5 ist die Brücke am Brückenanfang definiert. An der ersten gebrückten Klemme wird die Brückenlänge und die Lage (intern oder extern) gespeichert. Eine Bearbeitung anderer Klemmen der Klemmenleiste verändert die Brückenlänge nicht. Das Verhalten ist dadurch jetzt geräteorientiert. Die Brückenlänge ist direkt passend zum Brückenartikel an der Klemme festgelegt. Durch Einfügen von Klemmen zwischen zwei manuell gebrückten Klemmen erhält die Stegbrücke ein anderes Ziel.

### **Workflow**

Im Dialog **Klemmenleiste bearbeiten** kann eine manuelle Stegbrücke über die Schaltflächen erzeugt oder gelöscht werden.

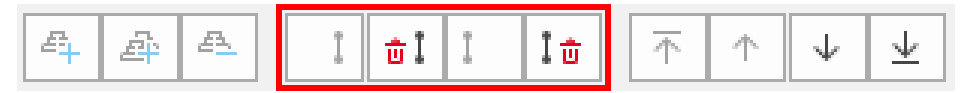

#### **Beispiel**

Möchten Sie die markierten Klemmen 1 und 2 auf der internen Seite brücken, so können Sie das durch die aktive Schaltfläche  $\left| \frac{1}{k} \right|$  erreichen. (Eine externe Stegbrücke kann nicht gebildet werden, da die Klemmen in diesem Beispiel keine externen Stegbrückenanschlüsse besitzen.)

Mit **[OK]** wird die Brückenlänge bei der Klemme 1 in der Eigenschaft **Manuelle Stegbrücken (intern)** durch den Wert 1/0 gespeichert.

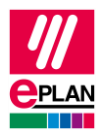

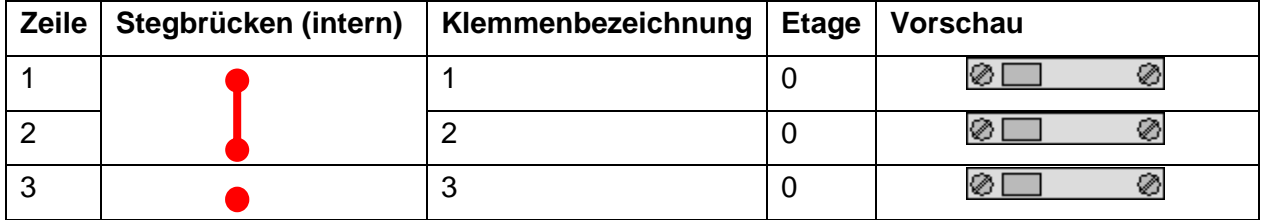

Wird die Klemme 2 gelöscht, so hat die Klemme 1 weiterhin eine Brücke der Länge "1". In diesem Fall wird die Klemme 1 mit der Klemme 3 gebrückt.

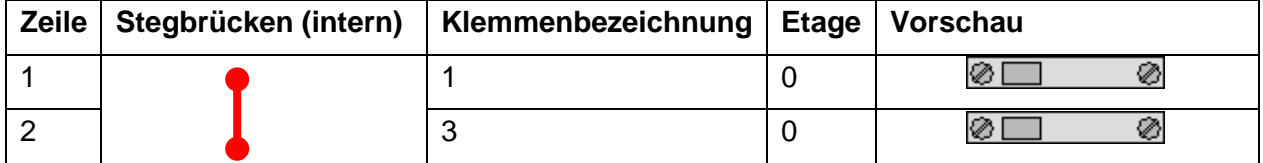

Wird auch Klemme 3 gelöscht, so meldet der Prüflauf 001033, dass das Brückenende fehlt:

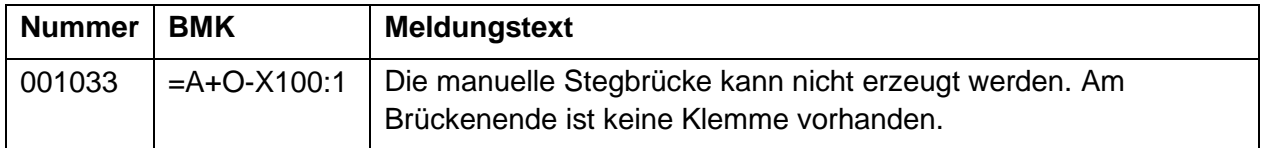

### **Artikel für Brückenmaterial**

Der Artikel für die Stegbrücke kann an der ersten gebrückten Klemme als Zubehör eingetragen werden. Auf diese Weise kann man Brückenartikel und Brückenlänge an einer gemeinsamen Stelle festlegen.

### **Einfache Stegbrücken**

Der Wert 1/0 in der Eigenschaft **Manuelle Stegbrücken** bedeutet, die Klemme ist mit der nächsten Klemme auf der selben Etage gebrückt. Der Wert 2/0 bedeutet, die Klemme ist mit der übernächsten Klemme auf der selben Etage gebrückt.

### **Brückenkamm**

Der Brückenkamm brückt mehrere Klemmen. Ein Brückenkamm der drei nebeneinanderliegende Klemmen brückt, wird an der ersten gebrückten Klemme als  $1/0$ ;  $1/0$  gespeichert.

**ENGINEERING SOFTWARE** 

**IMPLEMENTATION** 

⋗

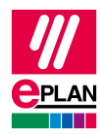

### **Stegbrücken zwischen Mehrstockklemmen**

Auch verschiedene Etagen von Mehrstockklemmen lassen sich nun brücken.

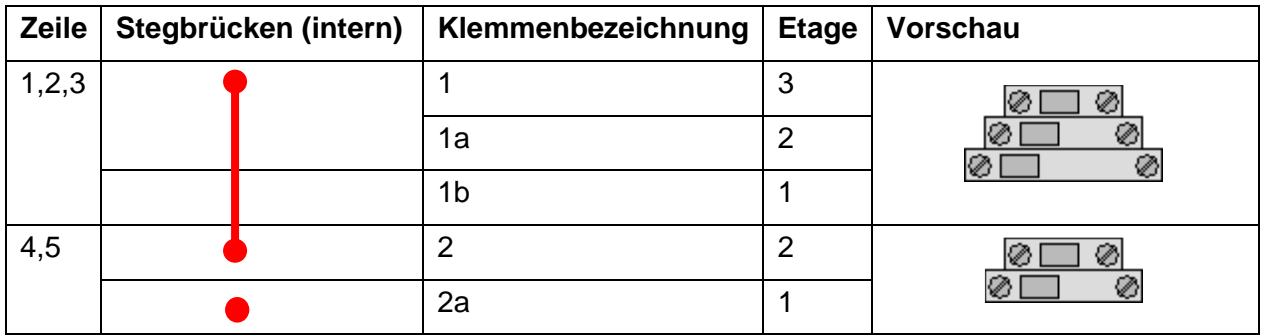

Eine Brücke die verschiedene Etagen von Mehrstockklemmen brückt, wird an der ersten gebrückten Klemme durch den Wert 1/-1 gespeichert. Der Wert 1/-1 bedeutet, die Klemme ist mit der nächsten Mehrstockklemme eine Etagennummer niedriger gebrückt.

⋗

⋋

⋗

ゝ